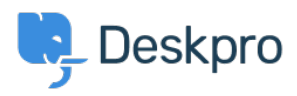

[Base de connaissances](https://support.deskpro.com/fr/kb) > [Deskpro Legacy](https://support.deskpro.com/fr/kb/deskpro-legacy) > [How do I manage overriding widget and chat](https://support.deskpro.com/fr/kb/articles/how-do-i-manage-overriding-widget-and-chat-settings) [settings?](https://support.deskpro.com/fr/kb/articles/how-do-i-manage-overriding-widget-and-chat-settings)

How do I manage overriding widget and chat settings?

Lauren Cumming - 2023-09-18 - [Commentaire \(1\)](#page--1-0) - [Deskpro Legacy](https://support.deskpro.com/fr/kb/deskpro-legacy)

All of the settings you find under **Admin > Chat > Site Widget & Chat** can also be overridden on a per-page basis.

The default widget looks like this:

```
<!--DESKPRO_WIDGET_LOADER::BEGIN-->
<script type="text/javascript">window.DESKPRO_WIDGET_OPTIONS = {
"helpdeskUrl": "https://example.deskpro.com/"
};
</script>
<script type="text/javascript" id="dp-widget-loader"
src="https://example.deskpro.com/dyn-assets/pub/build/widget_loader.m
in.js"></script>
<!--DESKPRO_WIDGET_LOADER::END-->
```
You can assign override values to window.DESKPRO\_WIDGET\_OPTIONS to change whatever value you have set in the Admin Interface.

```
<!--DESKPRO_WIDGET_LOADER::BEGIN-->
 <script type="text/javascript">window.DESKPRO_WIDGET_OPTIONS = {
    "helpdeskUrl": "https://example.deskpro.com/",
   "language": 1,
    "widget": {
      "type": "bubble",
      "position": "right",
      "enabled": true
    },
    "button": {
      "translations": [
        {
          "language": 1,
          "name": "Help"
        }
      ],
      "size": "medium",
      "colors": {
```

```
 "background": "#62ad8c",
        "text": "#ffffff"
      }
    },
    "chat": {
      "default_values": {
        "fields": {
          5: "my val",
          6: [7, 8]
         }
      },
      "enabled_custom_fields": [1, 4, 7],
      "request_user_info": true,
      "proactive": true,
      "popup": {
        "translations": [
          {
             "language": 1,
             "title": "Customer Support",
             "message": "Need help? Just reply to start a live chat wit
h one of our team.",
             "heading": "Ask us a question!",
             "subheading": "Our team are online and ready to help with 
your enquiries. Send us a message to get started."
          }
        ],
       "style": "agent text button"
      },
     "begin mode": "conversation",
     "allow department selection": false,
      "waiting_timeout": 150
    },
    "ticket": {
      "select_department": "custom",
      "default_department": null,
      "select_subject": "custom",
      "default_subject": "",
      "default_values": {
         "subject": "my subject",
         "department": 4,
         "message": "my message",
         "fields": {
           5: "my val",
```

```
 6: [7, 8]
         },
         "user_fields": {
           5: "my val",
           6: [7, 8]
         },
         "organization_fields": {
           5: "my val",
           6: [7, 8]
         }
      }
    } 
    };
 </script>
 <script type="text/javascript" id="dp-widget-
loader" src="https://example.deskpro.com/dyn-assets/pub/build/widget_
loader.min.js"></script>
 <!--DESKPRO_WIDGET_LOADER::END-->
```
# **root**

helpdeskUrl - The URL to the helpdesk language - The language to force. If you don't set a language, then Deskpro will use the language the user has from cookies (if any) or guess the users language.

# **widget**

Basic widget options.

type - widget view type (column, bubble) position - widget position location (left, right) enabled - is widget enabled (true, false)

# **button**

Widget button options.

translations - list of button word translations (language - Deskpro language id, name button word translation text) size - button size (small, medium, large) colors - background and text colors for widget button and start chat popup (hex).

# **chat**

Widget live chat options.

request user info - require user to provide its (name, email, department, custom fields) info before the chat starts proactive - displays widget chat popup that encourages users to chat with you

popup - chat popup view type (agent\_text\_button, agents\_button, text\_button, widget button agent) begin mode - begin chat form view type (conversation, form)

# *allow\_department\_selection* - displays department selectbox (*true*, *false*) - DEPRECIATED

select department - allows user to select department (custom, default) - using the option custom will allow the user to select their own department. The defaults option will preselt the department and hide the dropdown.

default department - if select department is default then you need to define a default Deskpro department id

waiting timeout - timeout in seconds before ticket form link will be displayed Sorry! It's taking longer than expected to find an agent to take your chat. Would you like to submit a ticket instead?

default values - Set default values for chat form fields

# **ticket**

Widget ticket form options.

select department - allows user to select department (custom, default) - using the option custom will allow the user to select their own department. The defaults option will preselt the department and hide the dropdown.

default department - if select department is default then you need to define a default Deskpro department id

select subject - (custom - Ask user for a subject, message - select subject, default -Set a subject)

default values - Set default values for ticket form fields